# **Setting up the Tick42 BLP Bridge development environment**

**Version**: 1.0 **9/25/2012 Tom Doust blpbridge@tick42.com** 

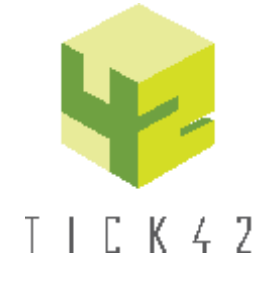

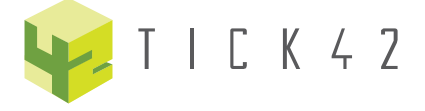

## **1 Overview**

After you have downloaded a copy of the Tick42 blp bridge source code, following the instructions on this page should lead you to being able to build and run the blp bridge

The development of this bridge was done on 64bit Windows 7 but the output is 32 bit binaries. The OS platform is not expected to make any difference.

The goal of the build process outlined below is to produces a set of binaries that will run the mamalistenc example "out of the box" so only builds enough of the open mama source to do this

## **2 Pre-requisites**

- 1. Visual Studio 2010
- 2. Boost this development used Boost 1.46.1 but later versions are expected to work. Boost can be downloaded from<http://www.boostpro.com/download/>
- 3. Git for windows (this is optional, see note below about patching the Open Mama source), but can bew obtained from<http://git-scm.com/download/win>

## **3 Setup OM**

### **3.1 Obtain source code**

current version is 2.1.1.2

- download from <http://www.openmama.org/downloads/releases>
- $\bullet$
- extract  $\bullet$
- load OpenMAMA-2.1.1.2\OpenMama.sln into VS2010 and convert project

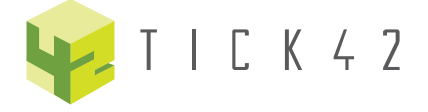

### **3.2 Patch the source**

#### *<u><b>f* patching the open mama source</u>

Because of the way the current OM enables loadable components by hardcoding their names in several places its necessary to patch the OM source code to run our bridge. Patches have been submitted to OM and will in due course appear in the released code. In the mean time it will just have to be patched on download

You can apply the patches using the GIT patch tool (recommended), but if you don't have GIT installed they are sufficiently small that looking at the patch files will tell you what you need to do.

The patch files are included in the source code tree in *src\OpenMama-2.1.1.2 patches*

#### **3.2.1 Apply the patch to add the tick42 middleware name (tick42.20120820.patch)**

set cd to wherever you have put the OM source [D:\>cd](file:///D:/>cd) <pathto>\OpenMAMA-2.1.1.2

run the git patch tool, for example

D:\Tom\Dev\openmama-src-2.1.1.2\OpenMAMA-2.1.1.2>"C:\Program Files  $(x86)\$ Git $\binom{p}{2}$  -p1 < <pathto> $\text{tick}$ 42.20120820.patch

patching file `mama/c\_cpp/src/c/mama/middleware.h'

patching file `mama/c\_cpp/src/c/middleware.c'

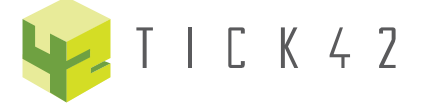

*and note that its -p (digit 1) not -p (letter l)*

#### **3.2.2 apply the patch to add the Tick42 blp payload enumerator (tick42.20120905.patch)**

as above but with the file tick42.20120905.patch

#### **3.2.3 Build the relevent mama source**

build the project **mamalistenc**

This will also build **commonc** and **mamac**

### **4 Install Bloomberg open api**

Download from http://www.openbloomberg.com/open-api/

you will need to select the c/c++ version and extract from the zip file. It doesnt matter where you put it as there is an environment var for it (you really only need the include and lib folders)

### **5 3. Build the tick42blp bridge**

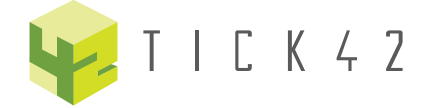

Set the TICK42\_OPENMAMA environment variable to the top of the OM source tree.

**B** In this version it will be <path\to> OpenMAMA-2.1.1.2

5.1.1.1 Set the TICK42\_BOOST boost environment variable

for example [D:\Tom\Dev\Toolkits\boost\boost\\_1\\_46\\_1](file:///D:/Tom/Dev/Toolkits/boost/boost_1_46_1)

5.1.1.2 Set the TICK42\_BLPAPI\_CPP environment variable to the root of the extracted SDK

For example D:\Tom\Dev\Toolkits\Bloomberg\3\blpapi\_cpp\_3.4.6.11

The folder **blpapi\_cpp\_3.4.6.11** is what you will have extracted from the zip file

- 5.1.1.3 Set the WOMBAT\_PATH environment variable to the folder containing the mama.properties file
- 5.1.1.4 Open the tick42blp.sln in Visual Studio 10 and rebuild all

There is a post build step that copies the OM and bloomberg dlls into the \$(outdir) for the build.

The debug setting for the tick42 blp project will run mamalistenc

Alternatively, the post build step copies mamalistenc.cmd to the \$(outdir) directory. This can be run from a command prompt and contains a sample command line

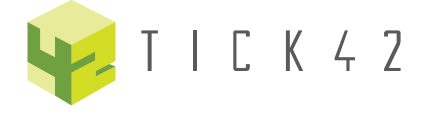